# **Как ученику пройти тестирование?**

Войти как обучающийся

### ( 1 ) Шаг 1

Перейдите по ссылке <https://fg.resh.edu.ru/>

## ( 2 ") Шаг 2

На главной странице выберите кнопку «Войти как обучающийся».

МИНИСТЕРСТВО ПРОСВЕЩЕНИЯ РОССИЙСКОЙ ФЕДЕРАЦИИ

ЭЛЕКТРОННЫЙ БАНК ЗАДАНИЙ ДЛЯ ОЦЕНКИ ФУНКЦИОНАЛЬНОЙ ГРАМОТНОСТИ

Войти как учитель Руководство пользователя [fg@edu.ru](mailto:fg@edu.ru)

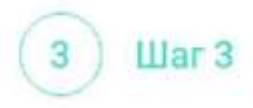

В открывшемся окне введите полученные от учителя код мероприятия и пароль и нажмите на кнопку «Войти».

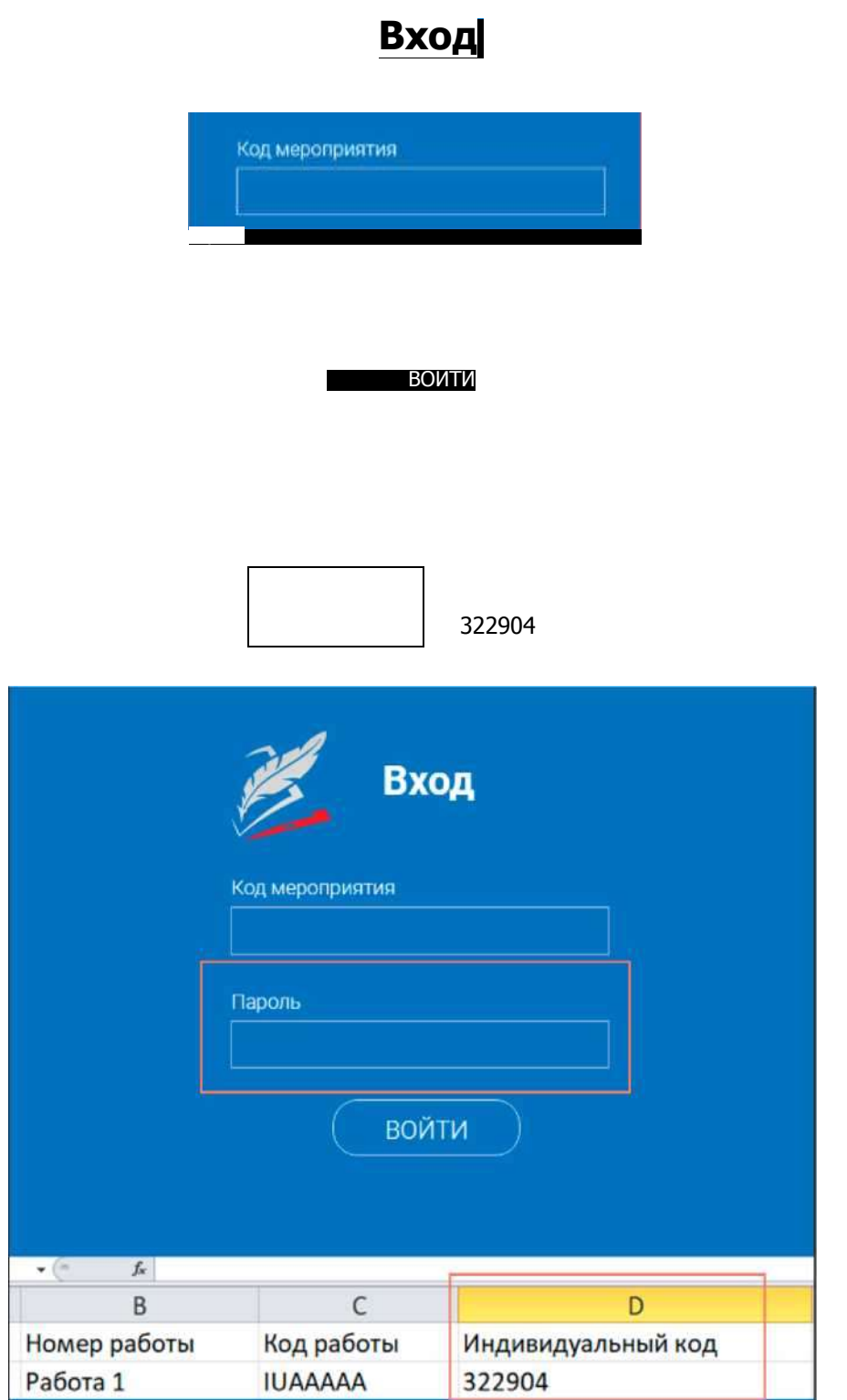

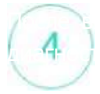

#### ДИАГНОСТИЧЕСКИЕ РАБОТЫ

### Диагностическая работа Nº1

#### Уважаемый участник!

Зам предлагае-ся выполнить ого\* заданий по математической грамотности Вам руде- предс-авлено несколько текс-ов и задаг. я к ним Перед некоторым/ текстами необходимо прочитать введение Не забудьте ознаком.-ься с ~/м

Зо времс выполнения работы экран будет разделен ~а две част/ задания будут расположено! в левой час-/ экра-а. а информация, необходимая для о-вета на вопрос. - справа

Прежде '-ем приступите к вьголгению заданий, обяза-ельно прочитайте весь -екст, расположе- ый с-рава Ино'да, ^обы увидеть е\*о целиком. вам необходимо исполозовать вертикальную голосу прокрутки. Также необходимо убедиться, что Вь прочитали текст задания полностью. Если в задании есъ полоса прокрутки, нажмите на ое-унок -рокругки и ^ере-ян/теего вниз, ^тобы прочитать текст задания до кон^а.

на 5э полнение рабо-о: Ваг/ дается 40 минут В течение уо\*о времен/ 3D сможете переходить от задания к заданию и выполнять их в -ом городке, в котором Вам будет удобнее Ваши о-ве-оі будут сохраняться автома-ически при гереходе а другую страницу Оставшееся время будет показано в левом верхнем углу экрана.

Желаем успеха<sup>1</sup>

Диагнос-ическая оабо-а содержи- 9

Приступить к выполнению

## Примечание

Обучающиеся могут приступить к выполнению работы в указанный период проведения диагностической работы. Время на выполнение работы отсчитывается с момента начала прохождения тестирования участником.

Таймер обратного отсчета выполнения текущего блока заданий диагностической работы отображается в правой верхней части страницы.

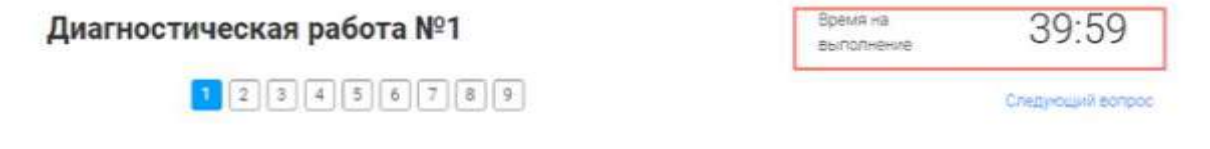

заданий на ED полнение оаоо-ь отводится

40 минут

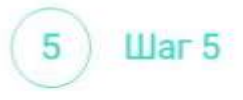

Для навигации между заданиями используйте панель с номерами заданий диагностической работы или кнопки «Предыдущий вопрос» и «Следующий вопрос».

Номера выполненных заданий на панели навигации отмечаются бледно-голубым цветом. Номер текущего задания на панели навигации отмечается ярко-голубым цветом.

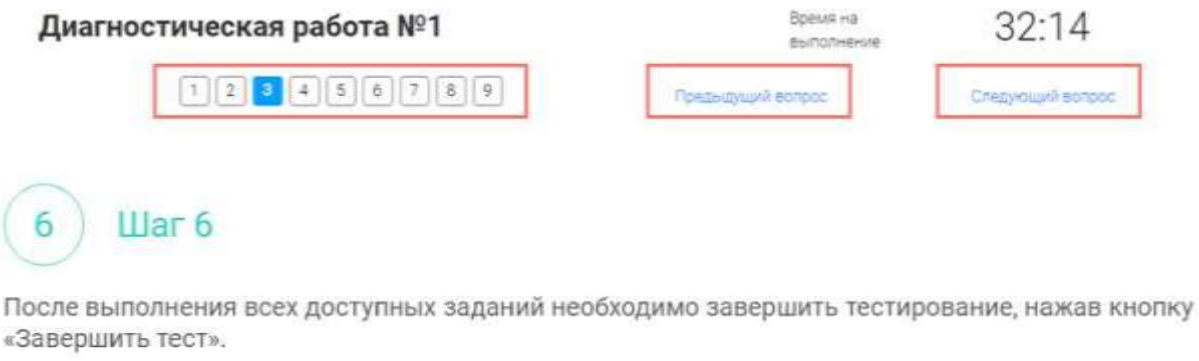

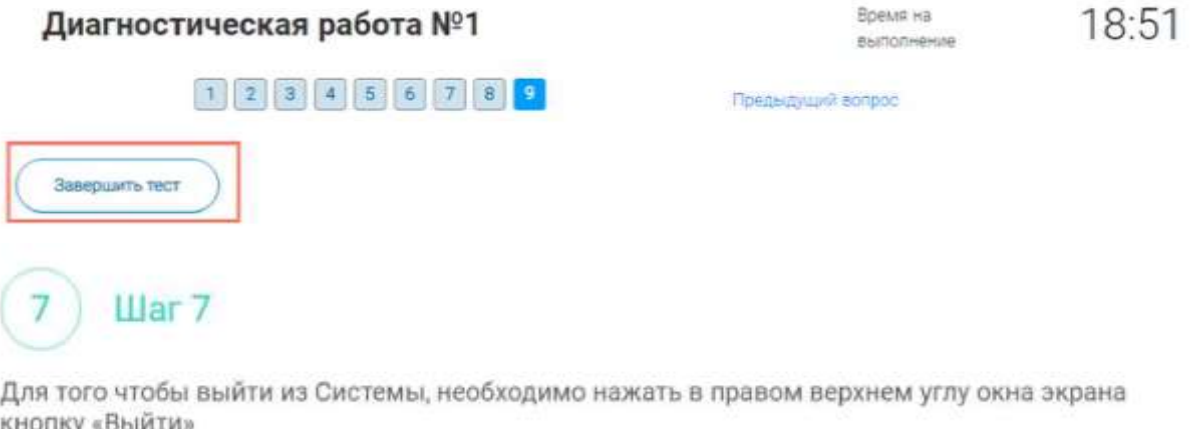

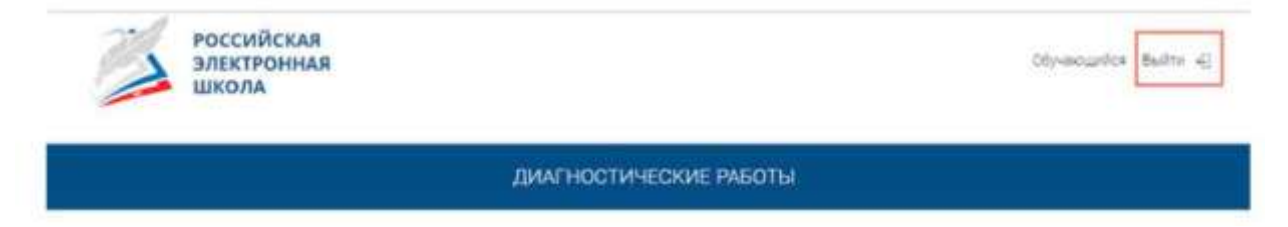